### Polycom VVX500 - VVX600

### Guía de usuario

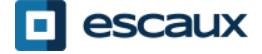

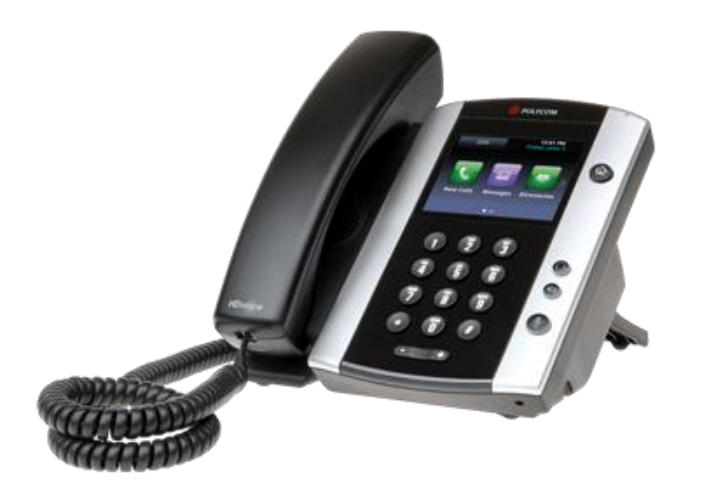

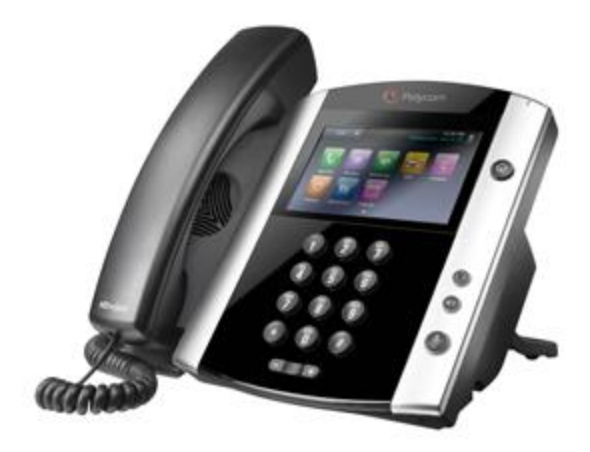

VVX500 VVX600

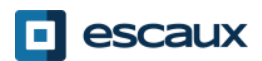

### Contenido

- Visión general
- Opciones básicas
	- Cómo hacer una llamada
	- Cómo responder a una llamada
	- Cómo terminar una llamada
	- Cómo rehacer una llamada
	- Cómo silenciar una llamada
	- Poner una llamada en espera
	- Transferencia de llamadas
	- Cómo realizar teleconferencias
- **Preferencias** 
	- Cómo activar el tono de llamada
	- Cómo cambiar el lenguaje
	- Cómo ajustar el volumen
	- Cómo ajustar la luz trasera
- Buzón de voz e historial de llamadas
	- Cómo escuchar el buzón de voz
	- Cómo mirar el historial de llamadas
	- Cómo borrar el historial de llamadas
- Administración de contactos
	- Directorio telefónico local
	- Marcadores rápidos
	- Directorio de empresas
- **Varios** 
	- Cambio de estado
	- **Supervisión**
	- Cómo reinicializar el teléfono

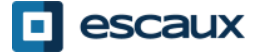

### Polycom VVX500/600 : Descripción general

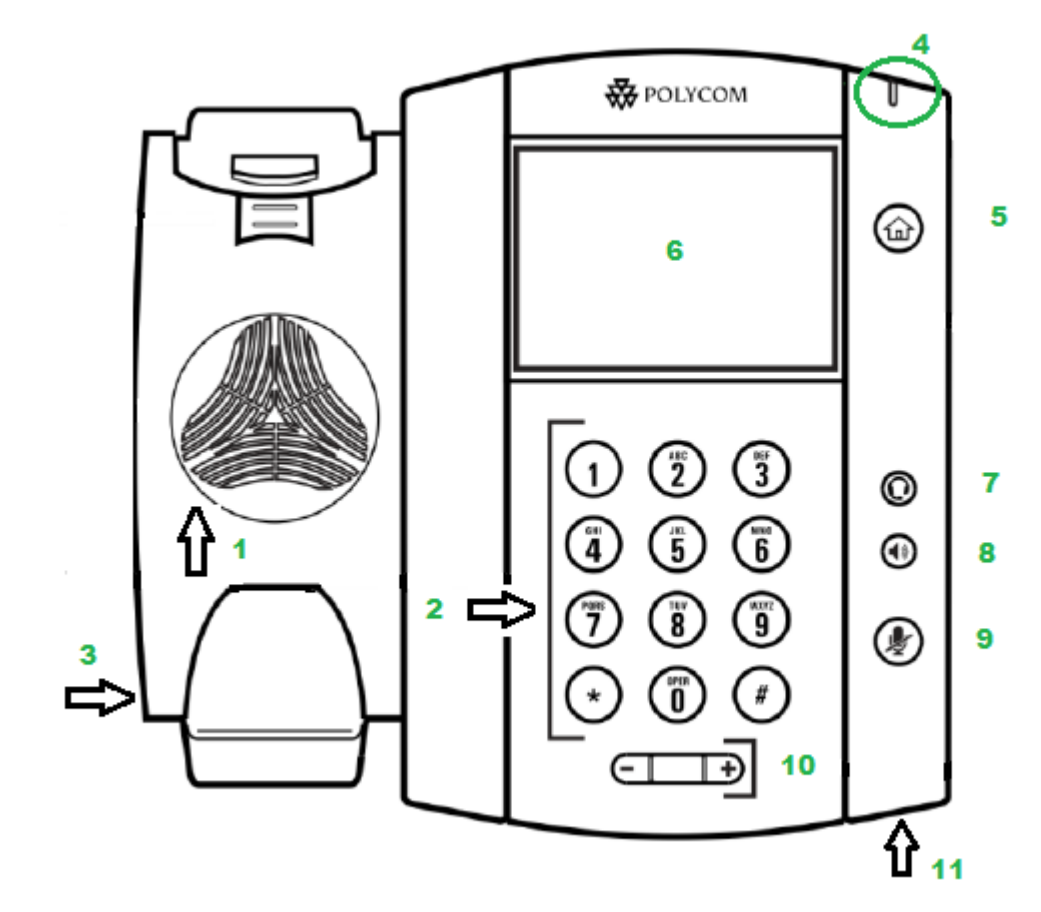

- 1 : Altavoz
- 2 : Teclado de marcado
- 3 : Ranura de seguridad (lateral)
- 4 : Indicador de mensaje en espera
- 5 : Tecla Home
- 6 : Pantalla táctil en color
- 7 : Tecla de auricular
- 8 : Tecla de altavoz
- 9 : Tecla de silencio
- 10 : Teclas de volumen
- 11 : Micrófono

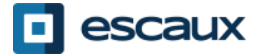

### Vista de teléfono

- Vistas del teléfono
	- Su teléfono tiene 4 vistas principales: Home, llamadas, llamada activa y vista de líneas (por defecto)
- Para <u>la vista Home</u> pulse
- Desde <u>la vista Home</u>, pulse para mostrar Líneas, Llamadas o vista de llamada activa
- Para alternar entre vista de líneas y una de las dos opciones entre llamadas o llamada activa, **pase** el dedo por la pantalla

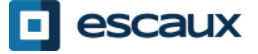

### Características básicas

- Cómo hacer una llamada
	- Con el **teléfono**:
		- 1.Escriba el nº con las **teclas**
		- 2.Presione el botón verde de **dial**
		- **3.Descuelgue** el teléfono
	- Con el **altavoz**:
		- 1.Escriba el nº con las **teclas**
		- 2.Presione el botón **Altavoz**
- 1.Descuelgue el teléfono
- 2.Escriba el número
- 3.Presione el botón verde de dial

- 1.Escriba el número
- 2.Presione el botón Altavoz
- 3.Presione el botón dial

#### **Nota** :

Debe añadir un 0 antes de cualquier número externo Los números de emergencia se pueden marcar sin ningún 0 previo (100, 110,…)

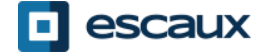

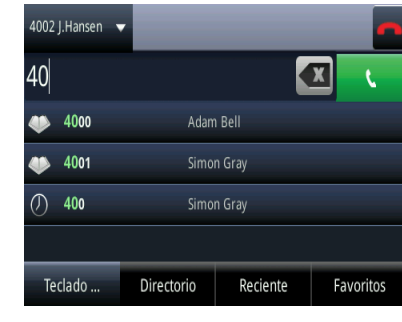

### Características básicas (2)

- Responder a una llamada
	- Con el **teléfono**: 1.Descuelgue el teléfono
	- Con el **altavoz**: 1.Pulse el botón "Altavoz" 2.Pulse la tecla de función Responder\*

• Con la pantalla táctil Toque en "Responder" en la ventana de llamada entrante

Nota :

**→ Estos pasos solo sirven cuando el** receptor NO esta en otra llamada

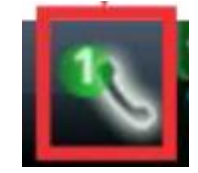

Señal de llamada entrante

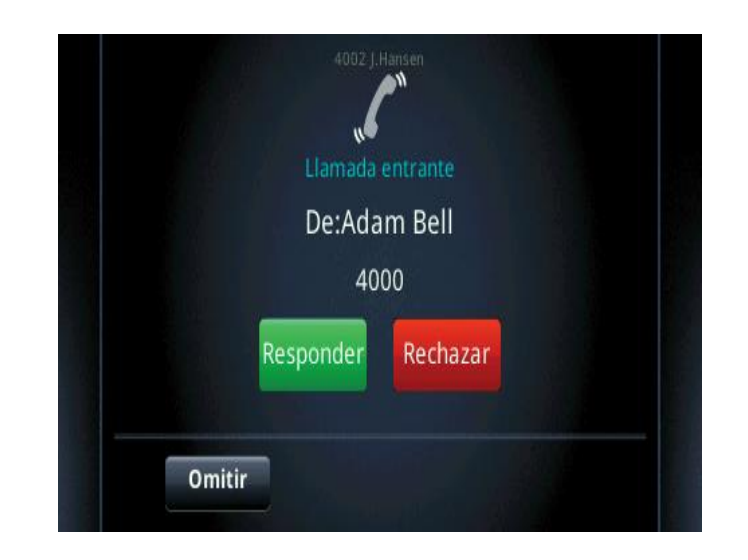

\*Una **tecla de función** es un botón que tiene diferentes funciones según el estado del teléfono

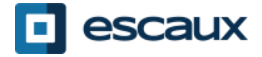

### Características básicas (3)

### Cómo terminar una llamada

•Pulse la tecla de función\* "Finalizar llamada" •**Cuelgue** el teléfono

•Pulse el botón "handsfree" si está en modo manos libres

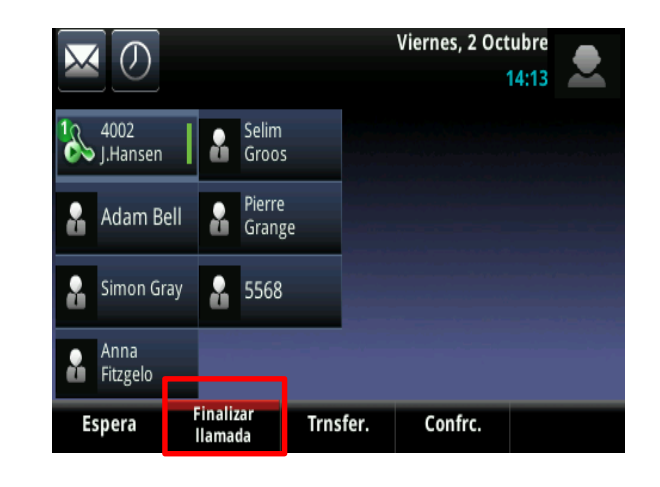

Cómo rehacer una llamada •Pulse el botón "Home"  $\circledcirc$ •Pulse "Nueva llamada" en la pantalla

•Seleccione el primer número de la lista

\*Una **tecla de función** tiene diferentes funciones según el estado del teléfono

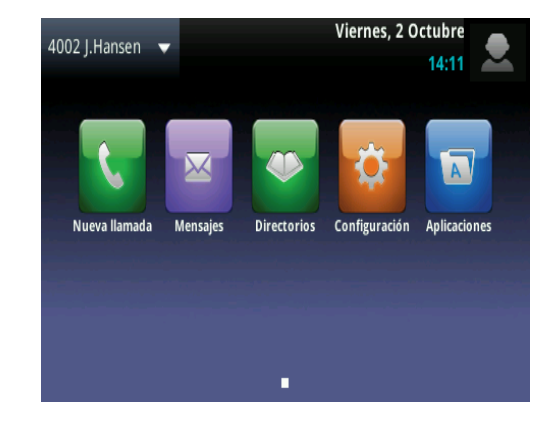

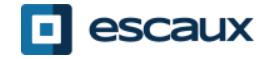

## Características básicas (4)

- Cómo silenciar una llamada
	- Presione el botón **Mute**.
	- El micrófono se silencia (funciona en modo manos libres y teléfono)

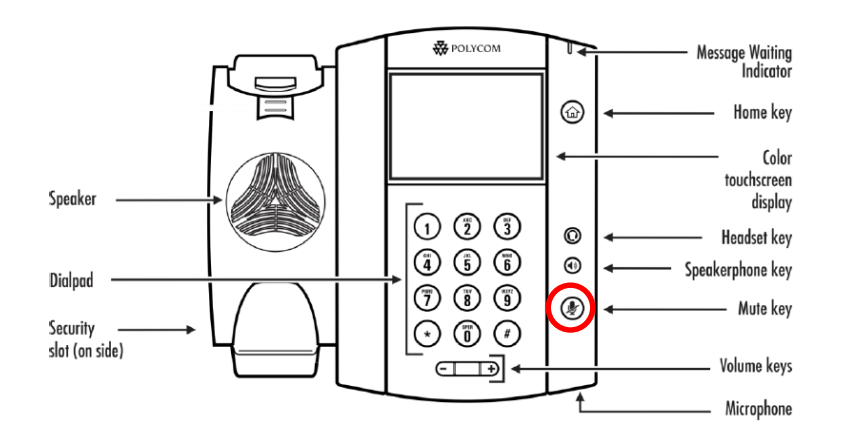

- Cómo poner una llamada en espera
	- En llamada activa, toque "**Espera**" en la pantalla. Si está en vista de llamadas y la llamada activa no está marcada, toque en ella para seleccionarla.
	- Para recuperarla, toque "**Reanudar**" en la pantalla
	- Para finalizar la llamada toque "**Finalizar llamada**" en la pantalla.

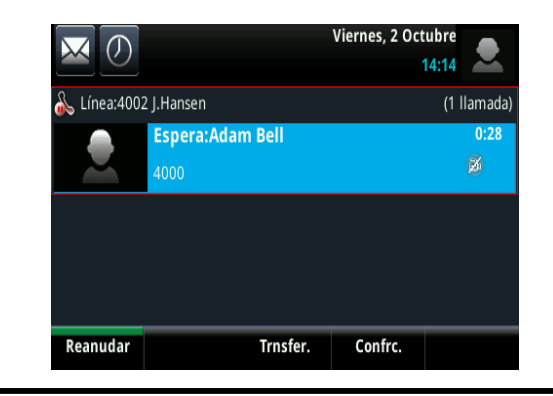

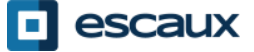

### Características básicas (5)

• Transferencia de llamadas

### 2 opciones

Transferencia ciega(1)

Transfiera la llamada sin hablar con la 3ª persona y olvide la llamada

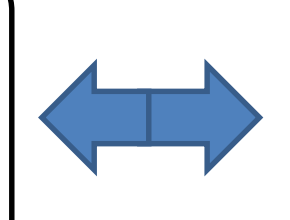

Transferencia atendida (2)

Hable con la 3ª persona antes de transferir la llamada

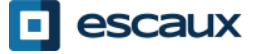

## Características básicas (6)

### Cómo hacer una transferencia atendida •

Presione **Trnsfer…** durante la llamada *La llamada activa queda en espera*

Pulse "**Silencio**" en la parte superior de la pantalla. Si no lo ve, toque "Más" y seleccione "silencio"

Introduzca la **extension** a la que transferir

La llamada se transfiere al tercero

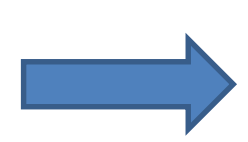

Lo que la 3ª persona verá:

- si Vd. no ha colgado, verá su extensión
- si Vd. ha colgado, verá la ID del interlocutor inicial

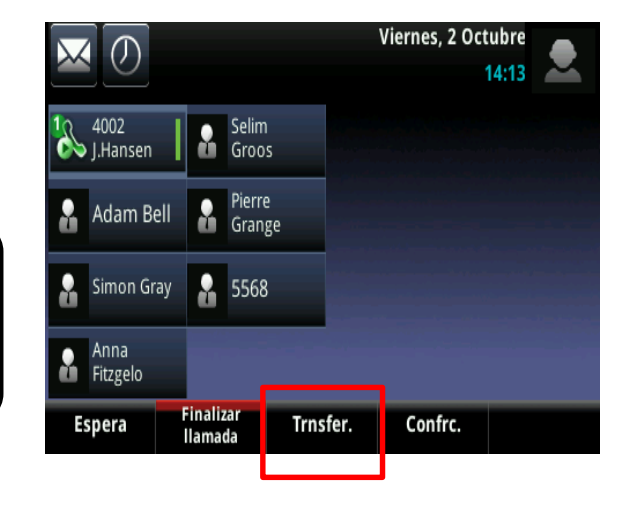

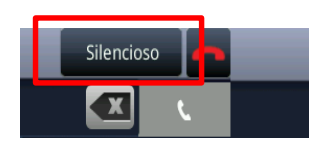

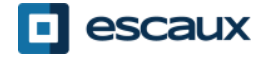

# Características básicas (7)

#### Cómo hacer una transferencia atendida

Presione **Trnsfer…** durante la llamada *La llamada activa queda en espera*

Introduzca la **extension** a la que transferir

Toque el botón verde DIAL en la pantalla (para llamar a un 3º)

Cuando un 3º acepte la transferencia, toque "**Trnsfer**" en pantalla para confirmar

Lo que la 3ª persona verá:

- si Vd. no ha colgado, verá su extensión
- si Vd. Sí ha colgado, verá su extensión

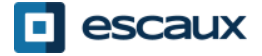

# Características básicas (8)

### Cómo realizar una teleconferencia con 3 personas

- Inicie la llamada a 3 desde su teléfono
	- 1. Llame a la primera persona
	- 2. Durante la llamada pulse la tecla de función **Confrc…**  (La llamada actual queda en espera)
	- 3. Llame a la tercera persona con el marcador
	- 4. Cuando la 3<sup>ª</sup> persona responda, pulse la tecla de función **Confrc…** para unir a todas las partes
- Para dejar la conferencia en espera, pulse "Espera" durante la misma, el resto de interlocutores escuchará una pieza musical.
- Para terminar la teleconferencia, pulse la tecla de función Finalizar. Los demás participantes seguirán conectados.

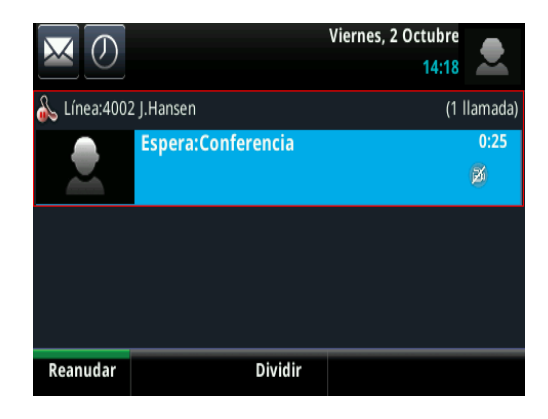

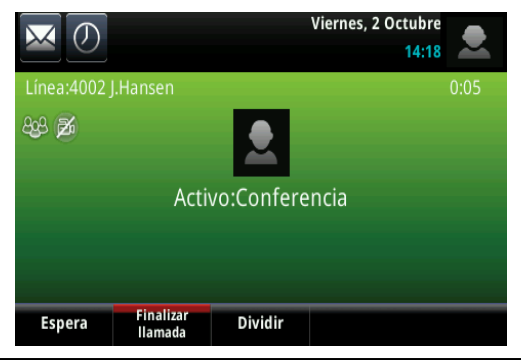

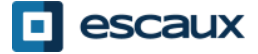

### Preferencias

#### Cómo cambiar el tono de llamada

- Pulse la tecla "**Home**" 伍)
- Toque "Configuración" en el menú
- Toque "**Básico**" en el menú
- Seleccione "**Tipo Timbre"**
- En la pantalla táctil, **navegue** por los distintos tipos de tonos y reproduzca o elija el que desee
- Para reproducir uno seleccione "tipo de tono"

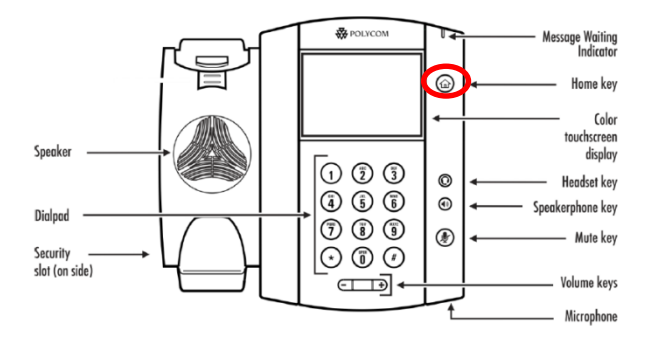

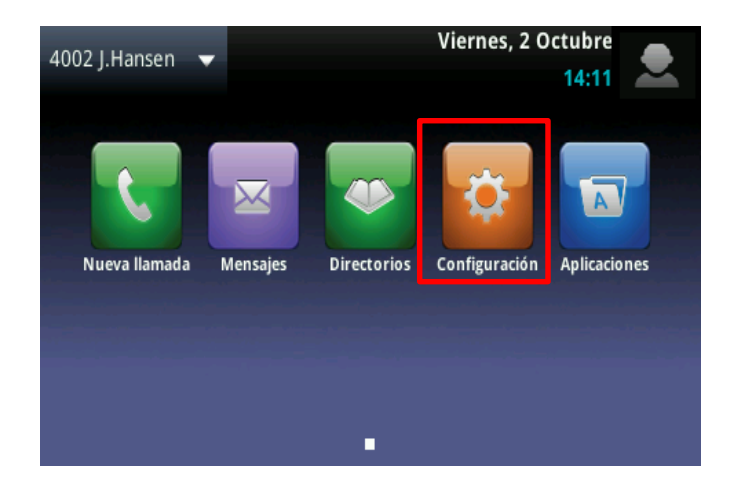

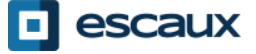

### Preferencias (2)

Cómo cambiar el lenguaje

El idioma de su teléfono es administrado a través del SMP. Para modificarlo, por favor contacte a su administrador quien va a cambiarlo en la interfaz del SMP.

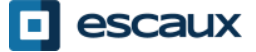

## Preferencias (3)

### Cómo ajustar el volumen

•Pulse las teclas de volumen •**Tono de llamada:** pulse + o – cuando suene el tono •**Voz:** pulse + o – cuando hable

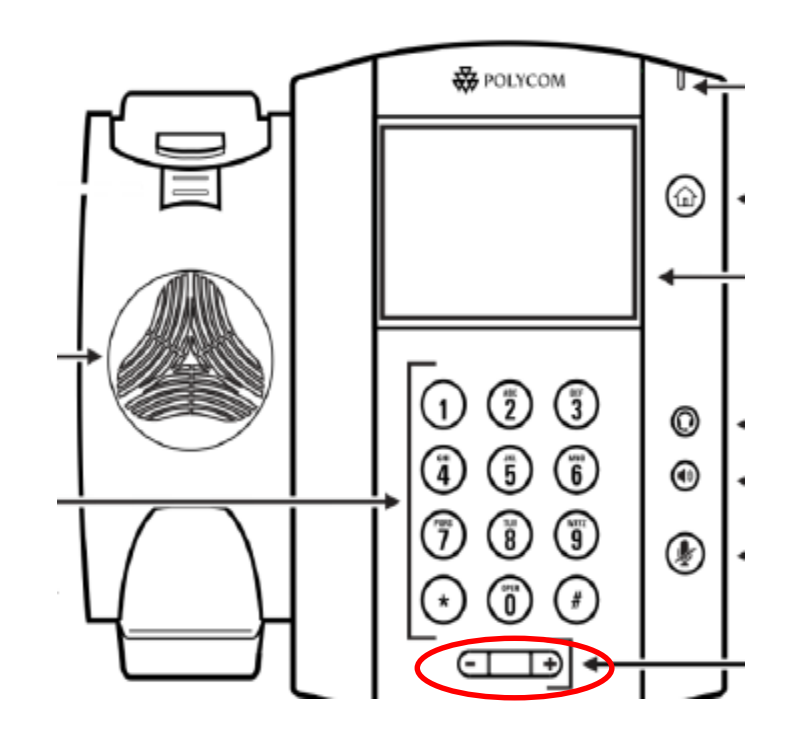

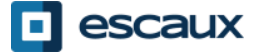

# Preferencias (4)

### Cómo ajustar la luminosidad

3 **tipos** de intensidad:

- *Intensidad retr. act.*: brillo de la pantalla cuando hay actividad telefónica
- *Intensidad retr. reposo.*: brillo de la pantalla cuando no hay actividad telefónica
- *Intensidad máxima*: escala de brillo aplicable a las intensidades de la luz trasera tanto activada como en estado de reposo

#### Cambiar la **intensidad**

- Tecla Home> Configuracion> Básico > Intensidad retroil.
- Desde la pantalla *Intensidad retroil*, tocar *Intensidad retr. act.*
- Desde la pantalla *Intensidad retr. act.* seleccionar el tipo deseado (alto, medio, bajo)
- Desde la pantalla *Intensidad retr. Reposo.*, seleccionar el tipo deseado (alto, medio, bajo)
- Desde la pantalla *Intensidad retroil.*, tocar *Intensidad máxima* y ajustar la escala

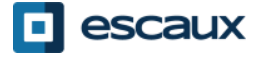

## Preferencias (5)

### **Tiempo de espera de la retroiluminación**

= número de segundos en los que el teléfono está inactivo antes de que la luz trasera se atenúe hasta su intensidad de reposo. El periodo de tiempo de espera comienza tras la última tecla tocada o el último evento telefónico (como una llamada entrante).

- Tecla Home > Configuración> Básico > Tiempo de espera de la retroiluminación (segundos)
- Seleccione el nº de segundos (por defecto = 40 segundos)

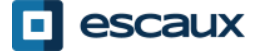

# Buzón de voz e historial de llamadas

Cómo escuchar su buzón de voz

- Cada usuario tiene su propio buzón de voz\*
- Funciona como un buzón d'un cellulare
- **¿Luz roja** intermitente? ¡Nuevo buzón de voz!
- ¿Signo de **sobre** en la pantalla? ¡Nuevo buzón de voz!
- Puede configurar que se envíe a su **email**
- Desde la pantalla Home, pulse "**V.Mail**" (1<sup>ª</sup> tecla de función)

O pulse el sobre en la esquina superior izq. y luego "**Centro de mensajes**" > categoría buzón de voz O desde el menú Home, seleccione "**Mensajes**" > "**Centro de mensajes"** > categoría buzón de voz.

\* La disponibilidad de esta función depende de la configuración

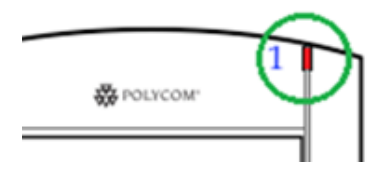

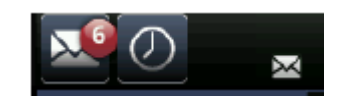

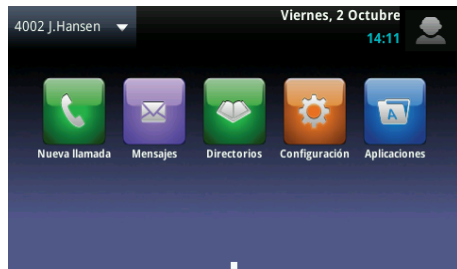

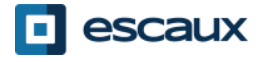

### Buzón de voz e historial de llamadas (2)

- Cómo consultar su historial de llamadas
	- Desde la pantalla Home pulse
	- Elija según tipo de llamada
		- Llamadas perdidas
		- Llamadas recibidas
		- Llamadas hechas
	- O desde Home, pulse el icono «Nueva llamada» y «Reciente»
	- Cómo borrar el historial de llamadas
		- En llamadas recientes pulse
		- Seleccione la categoría a borrar

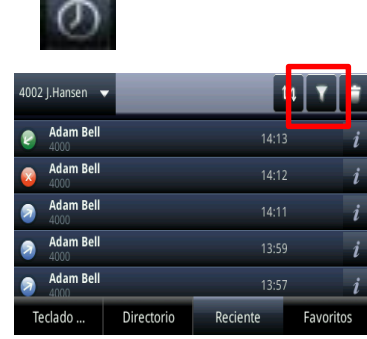

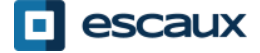

La administración de contactos (añadir, borrar o actualizar un contacto) se administra vía Escaux Connect.

El directorio de teléfonos locales **(Directorio de contactos) de su teléfono no** está vinculado a Escaux Connect. Por ello todas las modificaciones de sus contactos realizadas mediante su directorio de teléfono (añadir, borrar o actualizar un contacto vía su directorio de teléfono) serán borradas si usted reinicialice su teléfono.

Por esto le aconsejamos **no utilizar** el directorio de teléfonos y sí utilizar Escaux Connect para almacenar sus contactos locales.

Los números de **marcación rápida** se administran mediante Escaux Connect pero están disponibles en su teléfono: siga leyendo este manual para saber más.

El **directorio de empresa** solo está disponible en su teléfono en modo lectura: siga leyendo este manual para saber más.

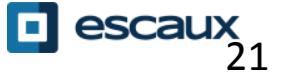

### Marcación rápida

La marcación rápida sigue el sistema Escaux Connect.

La lista de números de marcación rápida se puede ver en la vista de marcación rápida del teléfono:

- Desde la vista **Home**, pulse **Home** para ver la vista de marcación rápida
- En la vista de marcación rápida usted verá la lista de números de marcación rápida

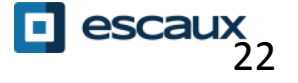

### Directorio de empresa

El **Directorio de empresa** está vinculado al Directorio de empresa PBX y disponible en su teléfono en forma "solo lectura"

Para verlo pulse **Home**, **Directorios** y **Directorio de empresa.**

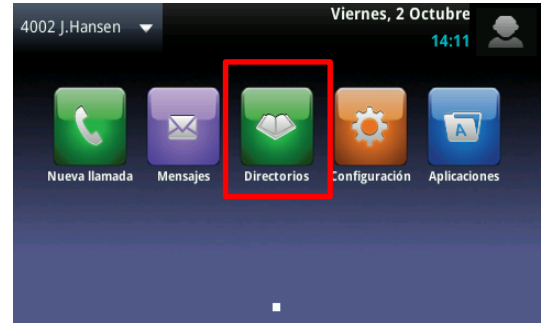

Puede buscar el Directorio de empresa escribiendo su búsqueda mediante el teclado de mercado. Si quiere cambiar el tipo de codificación, pulse Encoding y cambie a letras mayúsculas o dígitos. Pulse **Submit** cuando haya terminado.

La búsqueda se realiza en el Directorio de empresa PBX y se basa en los apellidos y el nombre.

También puede usar la búsqueda avanzada (AdvFind) para buscar de forma individual el nombre, apellidos o número de teléfono.

Presione **Marcar** para llamar a la extensión.

Presione **Más** e **Info** para ver detalles del contacto y marcar un número.

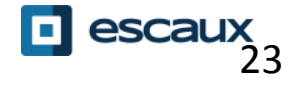

### Cambio de estado

- Puede cambiar su estado internacional usando las teclas de función de estado
- Para ello podrá ver una pantalla similar a esta:

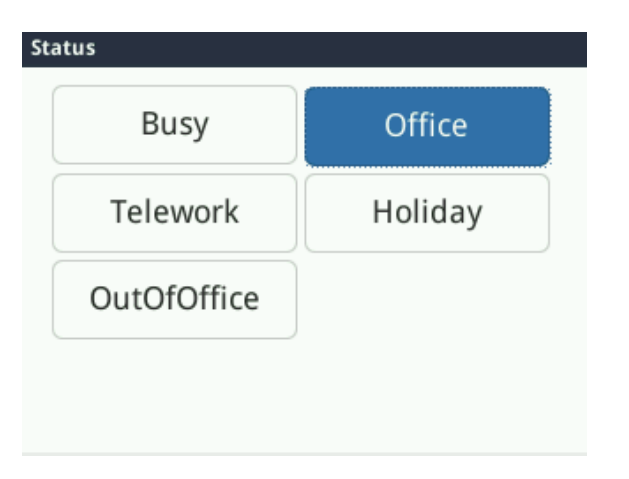

- El estado actual aparece destacado
- Toque en otro estado para cambiar de estado

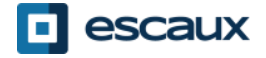

### **Supervisión**

- Si su teléfono se configuró para supervisar otras extensiones:
- Vd. puede ver
	- si los contactos están en línea:
		- Un icono **rojo** aparece en el contacto y el icono de usuario tiene un símbolo de prohibición
	- si el teléfono suena:
		- Un icono **verde** parpadea en el contacto y el icono de usuario es un teléfono

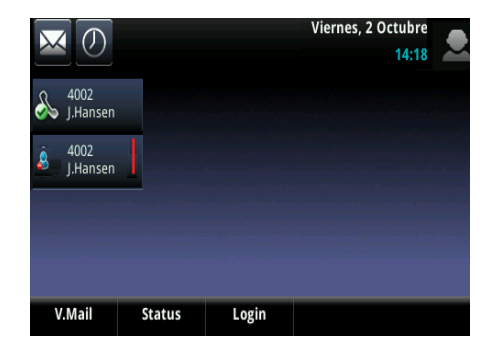

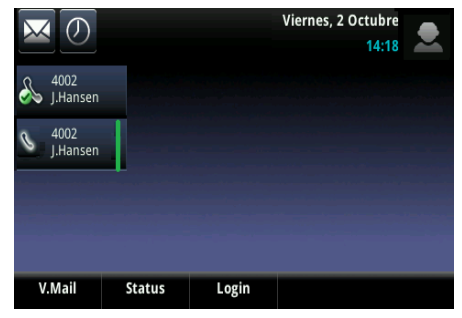

**Nota:** la supervisión de línea sigue el sistema Escaux Connect. Para saber más, mire la sección de ayuda de Escaux Connect

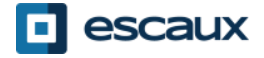

# Reinicializar

### ¿Cómo reinicializar su teléfono?

- Desconecte y vuelva a conectar el cable PoE
	- **O**
- Pulse **Home** > **Configuración**> **Básico** > **Reinicializar el telefono**

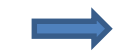

Esta operación lleva unos 2 minutos

#### ¿Cuándo debería reinicializar su teléfono?

- $\Box$  Si su administrador informático ha cambiado la configuración
- En caso de que haya un problema es la primera solución a intentar

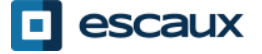